※월드컵 결과 등록이 시작 됬습니다. (결과등록방법)

## 1. http://www.pwca.org/

월드컵 홈피에 들어가서 로그인(빨간 동그라미)을 합니다.

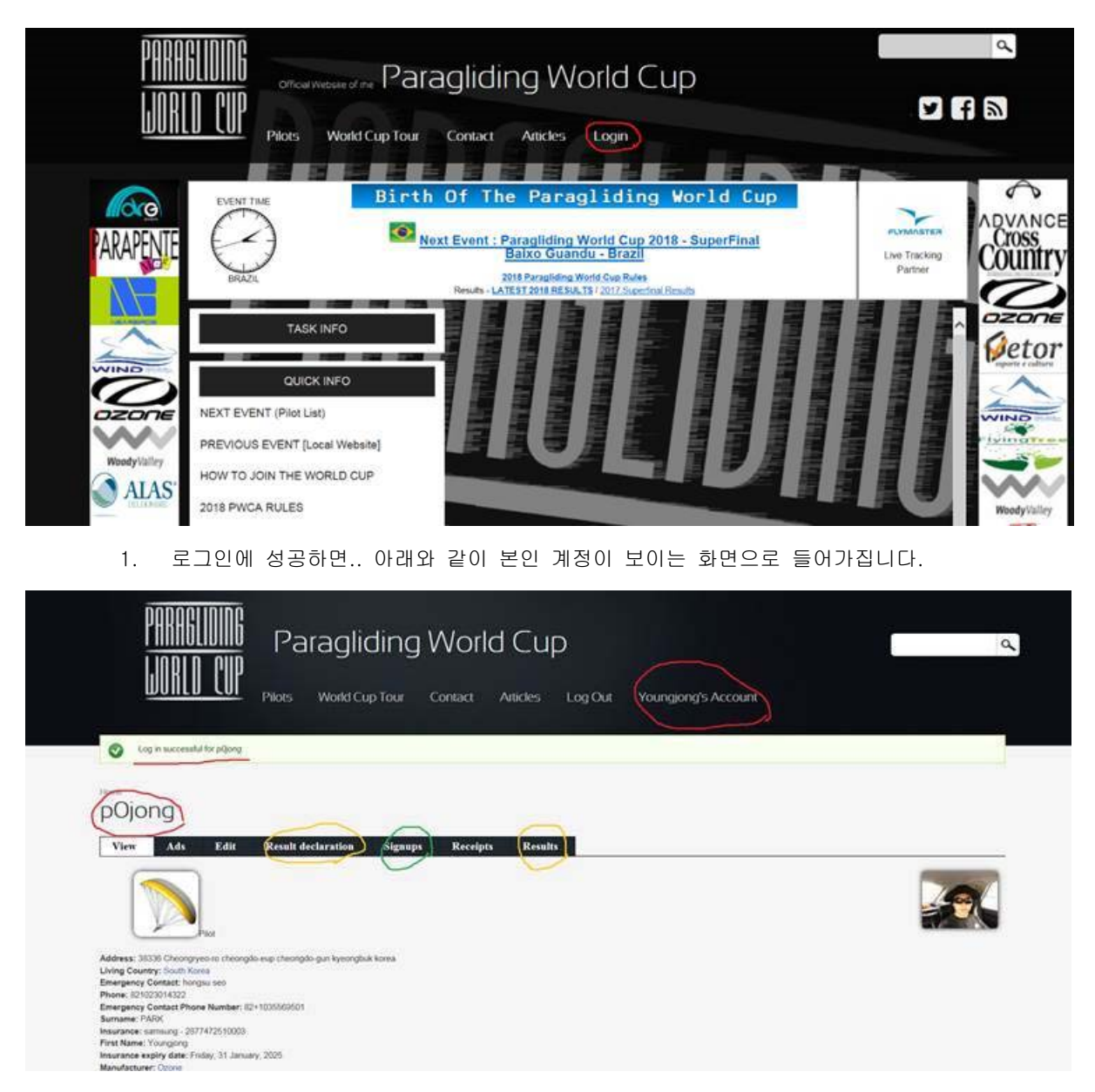

본인 아이디(빨간 동그라미), 결과보고-Result declaration 노란색 동그라미 , 시합등록 Signups (녹색 동그라미), 주요경기결과 Results (오른쪽 노란색 동그라미) 입니다.

- 결과보고는 Result declaration 에서 합니다.

- 다가올 월드컵 경기에 등록 할 때 는 Signups 에서 하게 됩니다.

1. 결과보고를 위해 Result declaration 에 들어가면...

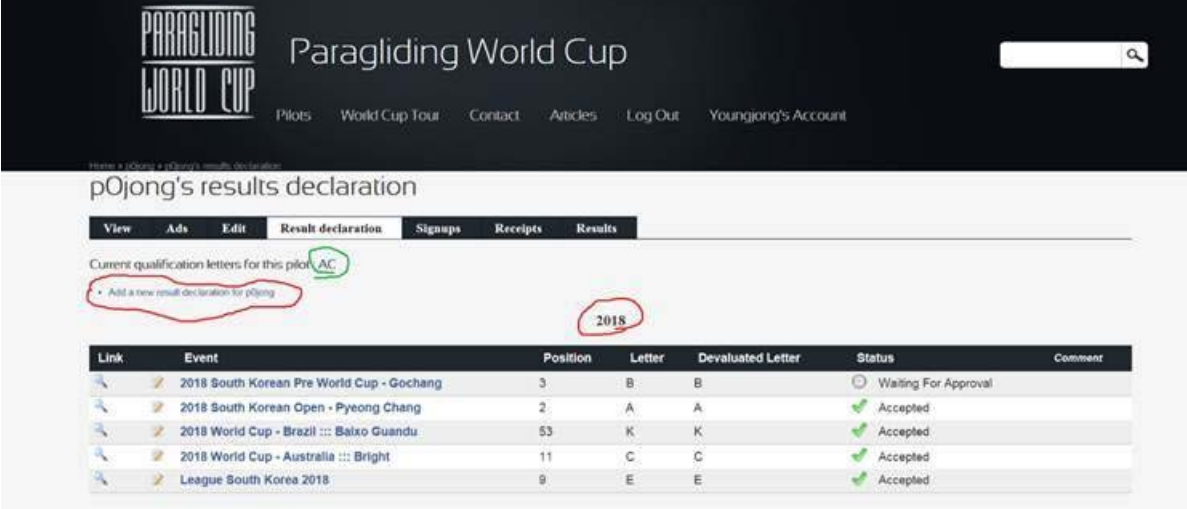

2. 현제 본인에 등급문자(녹색)이 나오고..

그 아래 " Add a new result declaration for ID." 빨간 동그라미를 누르면..누르면.. 아래화면이..

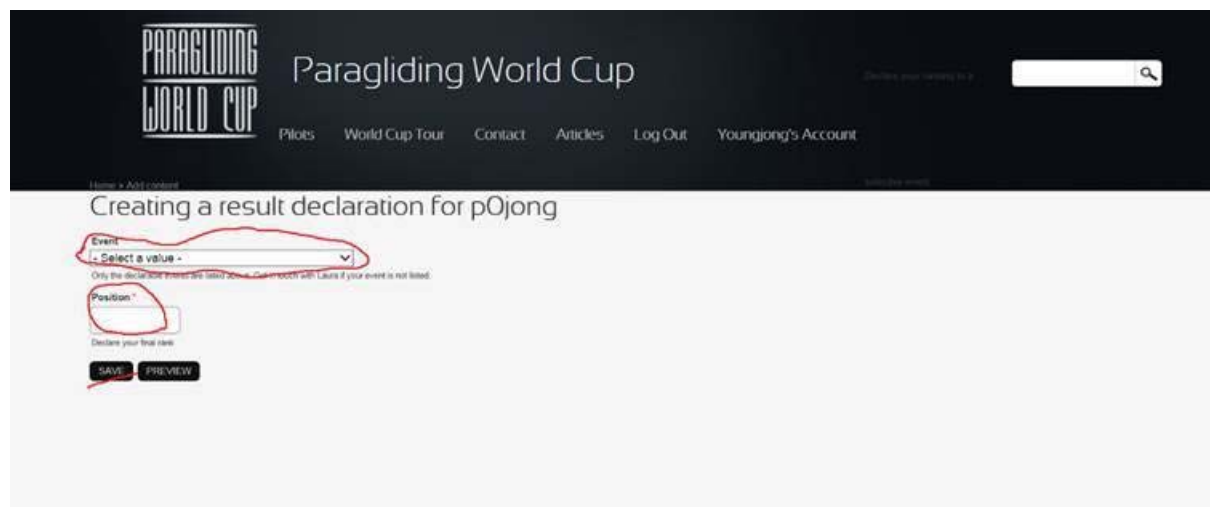

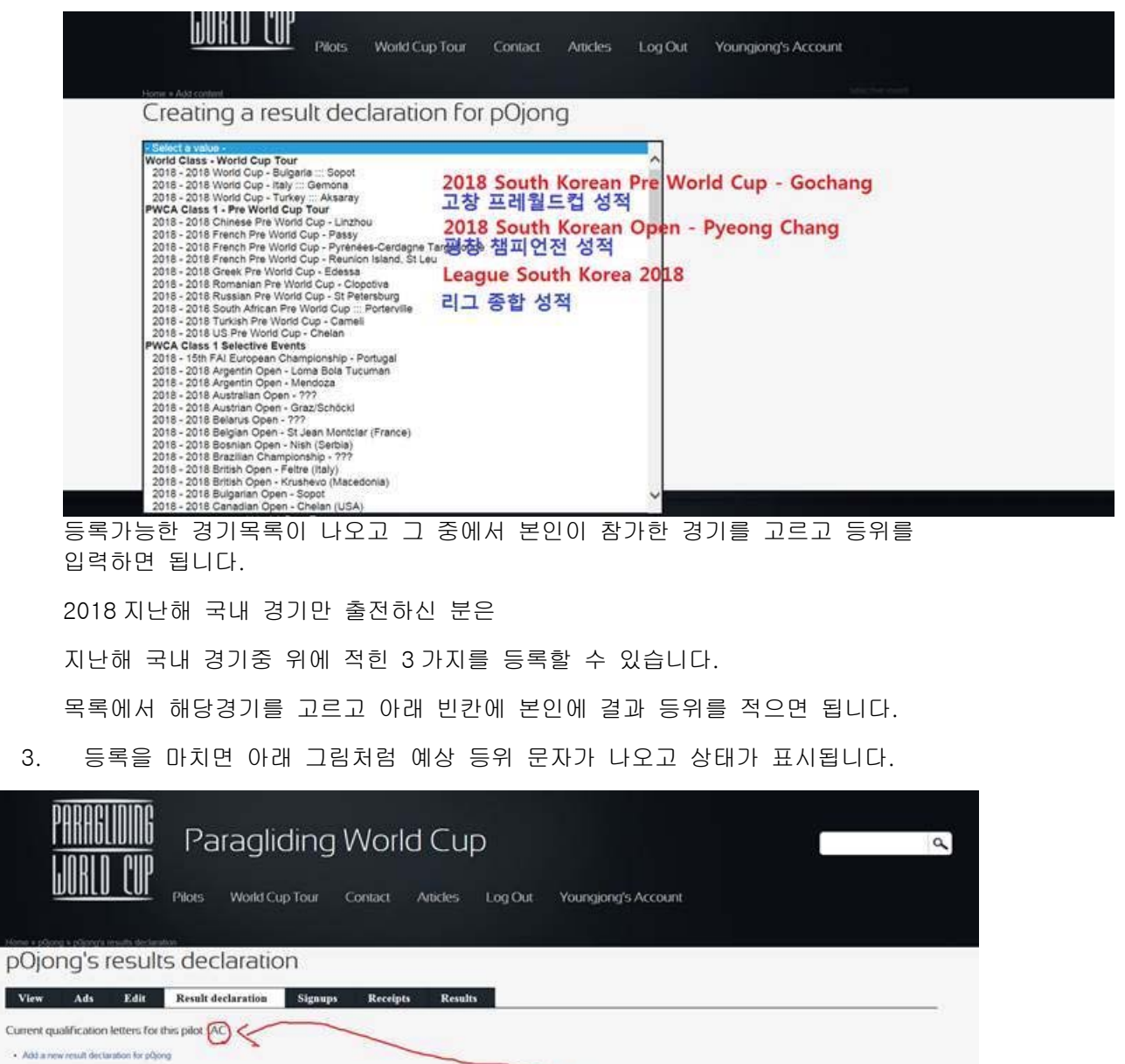

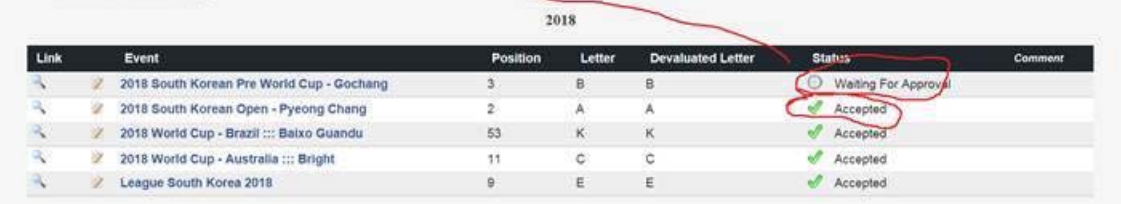

- Waiting for Approval 은 시스템에서 입력한 결과를 데이터베이스에서 조회 후 결과를 승인하기 위해 대기하라는 뜻 입니다.(보통 1~2 일안에 승인되거나 거부될 수 있습니다.)
- Accepted 는 결과가 데이트베이스와 일치하여 받아 들여졌다는 뜻입니다.

이렇게 받아들여지게 되면 위쪽에 있는 본인에 등급문자가 자동으로 반영됩니다.

1. 이상입니다.

아주 간단하진 않치만.. 어려울 것도 없습니다. 한번 해보시고 안되면 연락주세요. (010-2301-4322)